# District Management Menu Tabs

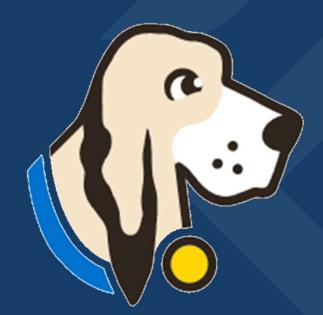

## Users Tab

| Manage               | You can manage users in the Users tab loca        | ted in your Dis                                                                                                    | trict Management Menu.                 | 0.0                |                                                                                                    |
|----------------------|---------------------------------------------------|----------------------------------------------------------------------------------------------------|----------------------------------------|--------------------|----------------------------------------------------------------------------------------------------|
| Add                  | Add New Users <i>*Click the Users tab, New, j</i> | fill in prompted                                                                                                    | fills and submit.                      |                    |                                                                                                    |
| Edit                 | Edit users                                        |                                                                                                    |                                        |                    |                                                                                                    |
| Send                 | Send password resets                              |                                                                                                    |                                        |                    |                                                                                                    |
| Assign               | Assign User roles                                 | Bainbridge - User<br>District Management<br>Users<br>Accommodations                                                         | S<br>Users: 27<br>Bulk Assign - Roles: | Filter By - Roles: | All V Active: Active View: V                                                                                                    |
|                      |                                                   | Auto Pilot                                                                                                    | Activate Selected Deactivate Selected  |                    |                                                                                                    |
| Activate             | Activate Inactivate users                         | Performance Tracker<br>Data Integration<br>Campuses                                                                         | Username/Email                         | Name               | Act App Lck Role                                                                                                    |
| Activate<br>Download | Activate Inactivate users<br>Download a user list | Performance Tracker<br>Data Integration<br>Campuses<br>Test Administrators<br>Students<br>Schedules<br>Test Administrations | Username/Email                         | Name               | Act     App     Lck     Role       Image: Constraint of the state of the state of |
|                      | ]                                                 | Performance Tracker<br>Data Integration<br>Campuses<br>Test Administrators<br>Students<br>Schedules                         | Username/Email                         | Name               | Act     App     Lck     Role       Image: Constraint of the state of the state of |

### Accommodations Tab

| Home My Accou                                                                                                    |                                                            | odates Discussions (223)                                                                                                    | Archives                               | Help                                                    |                                                          |          |
|----------------------------------------------------------------------------------------------------|------------------------------------------------------------|----------------------------------------------------------------------------------------------------|----------------------------------------|---------------------------------------------------------|----------------------------------------------------------|----------|
| Harrington ISD - A<br>District Management<br>Users<br>Accommodations<br>Auto Pilot<br>Performance Tracker<br>Data Integration<br>Campuses<br>Test Administrators<br>Students<br>Schedules<br>Test Administrations | Accommo<br>Accommo<br>145635<br>145636<br>145637<br>145638 | Addona Stations 415<br>27 Tite<br>Add braille to images or provide<br>text in braille<br>Add braille to images or provide<br>text in braille<br>Add braille to images or provide<br>text in braille | view:                                  | Assoc E<br>Type<br>ALT2 E<br>ALT2 E<br>ALT2 E<br>ALT2 E | Edit Delete<br>Edit Delete<br>Edit Delete<br>Edit Delete | Auto Pik |
| Tests<br>Materials<br>Reports<br>Select Campus                                                                                                    | 145639<br>176929<br>145831<br>145832                       | Add braille to images or provide<br>text in braille<br>Add braille to images or provide<br>text in braille<br>Amplification Devices<br>Amplification Devices                                        | English<br>Math<br>Math<br>Reading/ELA | ALT2 E                                                  | idit Delete<br>idit Delete<br>idit Delete<br>idit Delete |          |
|                                                                                                    | 145833<br>145834                                           | Amplification Devices<br>Amplification Devices<br>Amplification Devices<br>1 2 3 4 5 6 7<br>udents currently have this accommodation<br>an accommodation used for booklet                           | Science<br>Social Studies<br>8 9 10    | DS <u>E</u>                                             | dit Delete                                               |          |

- The accommodations tab will allow you to control the list of accommodations for your district.
- <u>Click here for a video and step-by-step directions regarding the Accommodations tab.</u>

### Data Integration Tab

The Data Integrations tab will allow you to send a nightly accommodations file to the vendor of your choice from the dropdown list.

Data Integrations help page

Note: It takes 24 hours before you can download a copy of the file you are sending as it will need to run overnight.

Also, if you just would like a copy of the file to review district, accommodations but are not sending a file to a vendor, select no vendor.

### Content TestHound

| Home     | My Account                    | Archives    | Help |  |
|----------|-------------------------------|-------------|------|--|
| Harringt | <mark>on ISD</mark> - Data Ir | ntegrations |      |  |

| District Management  | Vendor | Select                    | ~ |
|----------------------|--------|---------------------------|---|
| Users                | Submit | Select                    |   |
| Accommodations       | Submit | 806Technologies           |   |
| Auto Pilot           |        |                           |   |
| Performance Tracker  |        | Edugence                  |   |
| Data Integration     |        | Eduphoria (Download only) |   |
| Campuses             |        | Illuminate                |   |
| Test Administrators  |        | No. Man dan               |   |
| Students             |        | No Vendor                 |   |
| Schedules            |        |                           |   |
| Test Administrations |        |                           |   |
| Tests                |        |                           |   |
| Materials 🕨          |        |                           |   |
| Reports              |        |                           |   |
| Select Campus        |        |                           |   |

| My Accou<br>on ISD          | unt Archives Help                                                                                   |                                                                                    |                            |
|-----------------------------|----------------------------------------------------------------------------------------------------|------------------------------------------------------------------------------------|----------------------------|
| gement                      | Campuses: Cedar MS 🗸                                                                                | Administrators: select                                                             | ~                          |
| tions<br>e Tracker<br>ation | Cedar MS:<br>DistrictID: <u>530900008</u><br>CampusID: 041<br>City: Harrington<br>State: TX<br>Edit | Add Grade Level:selectIDLongTitle8Sixth Grade9Seventh Grade10Eighth Grade          | Remove<br>Remove<br>Remove |
| istrators<br>istrations     | Luit                                                                                                | Add Course:     select       ID     Title     select       1     Algebra I     ALL | ✓                          |
| •                           |                                                                                                    | 17 Mathematics,<br>16 Mathematics,<br>Algebra II<br>AP US History<br>Biology       | e<br>e                     |
| IS                          |                                                                                                    | Chemistry<br>English I<br>English II<br>English III                                |                            |
|                             |                                                                                                    | Geometry<br>Physics<br>U.S. History                                                | - 202                      |
|                             |                                                                                                    | World Geography<br>World History                                                   |                            |

#### Campuses Tab

- You can edit or add new campuses when needed. To edit a campus click on *Edit* to the right of the campus name.
- To add a new campus click on *New*.
- To update campus grade level, click on the name of the campus and use the Add Grade Level or Add Course drop down and select.

 <u>Click here for our help tab page on</u> campus configurations.

#### Test Administrators Tab

- The Test Administrators tab will allow you to control your list of test administrators that can be used during testing at each campus from the district level. You can add/remove test administrators from the district level. If your district receives files nightly this will be done for you automatically through your data feed.
- District Test Administrators help page
- <u>Data Templates help page</u> If your district sends nightly files to TestHound your technology contact received the templates during onboarding and set feeds from your SMS/SIS to automatically update in TestHound for you. Therefore, you would not need to create an automatic upload unless consolidating campuses for summer testing.
- If your district **does not send files nightly**, you may use the templates **to create manual uploads**. When uploading remember the last file loaded will overwrite the previously loaded file. Be sure to include the entire district in the file for updates.

| Home M                         | y Accoun | t A       | rchives     | Help     |            |           |                     |         |              |     |             |
|--------------------------------|----------|-----------|-------------|----------|------------|-----------|---------------------|---------|--------------|-----|-------------|
| Bainbridge -                   | Test Ad  | lministra | ators       |          |            |           |                     |         |              |     |             |
| District Managemer             | nt       | Test Adm  | inistrators | : 384    |            |           | view: 🗸             | New     | Activa       | ate | Upload Data |
| Users                          |          | Campus    |             | First    | мі         | Last      | Email               |         | avl          |     |             |
| Accommodations                 |          | 001       | 0012345     | Susan    |            | Smith     |                     |         |              | 4   | Edit Remove |
| Auto Pilot<br>Performance Trac | ker      | 102       | 123456      | michelle |            | o'reilly  |                     |         |              | 4   | Edit Remove |
| Data Integration               |          | 102       | 166         | Lilly    | С          | Bell      |                     |         |              | 4   | Edit Remove |
| Campuses<br>Test Administrato  |          | 001       | 5678        | Sam      | с          | Jones     |                     |         | ~            | 4   | Edit Remove |
| Students                       | 15       | 102       | 654321      | Kari     |            | Smith-Lee |                     |         |              | 0   | Edit Remove |
| Schedules                      |          | 102       | 7701        | RYAN     | BLAEC      | CROOK     | rbcrook@bainbridg   | e.com   | $\checkmark$ | 4   | Edit Remove |
| Test Administratio             | ons      | 001       | 7702        | LACI     | SHAWN      | GONZALEZ  | lsgonzalez@bainbri  | dge.com |              | 4   | Edit Remove |
| Materials                      | •        | 102       | 7703        | ROBERTO  | HENRY CARL | RILEY     | rhriley@bainbridge. | com     | $\checkmark$ | 4   | Edit Remove |
| Reports                        |          | 107       | 7704        | RAYLI    | IONA DONNA | READY     | riready@bainbridge  | .com    |              | 0   | Edit Remove |
| Select Campus                  |          | 001       | 7705        | JOSHUAR  | DEANE      | STRANGE   | jdstrange@bainbrid  | lge.com |              | 4   | Edit Remove |
|                                |          |           |             |          | 1          | 234567    | 8 9 10              |         |              |     |             |

data last updated Aug 03, 2020 12:32 AM

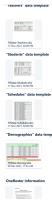

| Accour | nt A          | rchives          | Help                  |       |                           |           |           |                |    |           |            |      |       |             |               |
|--------|---------------|------------------|-----------------------|-------|---------------------------|-----------|-----------|----------------|----|-----------|------------|------|-------|-------------|---------------|
| Studen | ts            |                  |                       |       |                           |           |           |                |    |           |            |      |       |             |               |
| it     |               |                  | District DNT Repo     | rt    | <u>PerformanceTrack</u>   | er        | EOC       | <u>Tracker</u> |    |           |            |      |       |             |               |
|        | Students:     | 4426             |                       |       |                           |           |           | view:          |    | ~         | ) <u>N</u> | ew S | earch | Uplo        | oad Data      |
| er     | <u>Campus</u> | <u>StudentID</u> | <u>StateStudentID</u> | Nam   | e                         |           |           |                | Gn | <u>Gr</u> | <u>504</u> | SpEd | LEP   |             |               |
|        | 107           | 433541           | 7777774963            | ABEL, | KADIN ARATH               |           |           |                | M  | 4         |            |      |       | <u>Edit</u> | Remove        |
| s      | 001           | 432259           | 7777771372            | ABNE  | R, CHEYANNE ROMA          | INE       |           |                | F  | 12        |            |      |       | <u>Edit</u> | <u>Remove</u> |
|        | 004           | 432259           | 7777771372            | abne  | r <u>, cheyenne</u>       |           |           |                |    | 0         |            |      |       | <u>Edit</u> | <u>Remove</u> |
|        | 107           | 435357           | 777775089             | ABNE  | R, DAX GIBBS              |           |           |                | М  | 3         |            |      |       | <u>Edit</u> | <u>Remove</u> |
| IS     | 108           | 432001           | 7777775160            | ABNE  | <u>er, makye glen</u>     |           |           |                | M  | 4         |            |      |       | Edit        | Remove        |
| •      | 001           | 435472           | 777772668             | ABON  | NZA CABRERA, ALLISS       | SA LUCY   |           |                | F  | 12        |            |      |       | <u>Edit</u> | Remove        |
|        | 042           | 433888           | 7777774131            |       | NZA CABRERA, BRYNI        | NA KATHER | INE       |                | F  | 8         |            |      |       | <u>Edit</u> | <u>Remove</u> |
|        | 001           | 432581           | 7777771506            | ADAM  | <u>MS, PORTER GRIFFIN</u> |           |           |                | М  | 12        |            |      |       | <u>Edit</u> | <u>Remove</u> |
|        | 001           | 434481           | 777772263             | ADAM  | MS, ROWDY MATEO           |           |           |                | M  | 12        |            |      |       | <u>Edit</u> | <u>Remove</u> |
|        | 001           | 434627           | 777772320             | ADCO  | OCK, TAYSEN LOWRY         |           |           |                | М  | 11        |            |      |       | Edit        | Remove        |
|        | 108           | 434040           | 777775351             | AGO   | <u>R, BLAYKE FELIPE</u>   |           |           |                | M  | 3         |            |      |       | <u>Edit</u> | <u>Remove</u> |
|        | 102           | 434823           | 7777774756            | AGO   | R, BRENDAN RAMIRC         | 2         |           |                | М  | 4         |            |      |       | <u>Edit</u> | Remove        |
|        | 001           | 435254           | 777772582             | AGO   | R, FRANK WAYNE BAH        | KER       |           |                | M  | 10        |            |      |       | <u>Edit</u> | Remove        |
|        | 042           | 433914           | 7777774140            | AGO   | R, PATRICK WILLIAM        |           |           |                | М  | 7         |            |      |       | Edit        | Remove        |
|        | 108           | 434765           | 777775436             | AGUA  | ADO ESPINOSA, DALL        | AS EMERSO | <u>NC</u> |                | M  | 5         |            |      |       | <u>Edit</u> | Remove        |
|        | 001           | 432998           | 7777771667            | AGUA  | ADO ESPINOSA, MAR         | CUS STEWA | ART       |                | М  | 9         | ~          |      |       | <u>Edit</u> | Remove        |
|        | 001           | 434685           | 777772343             | AGUA  | ADO ESPINOSA, PAIG        | E GRACIAN | E         |                | F  | 10        |            |      |       | Edit        | Remove        |

#### Students Tab

• You can use the *Students* tab in TestHound to view and manage students in your district.

• <u>Student tab help page</u>

| 05015                                   | ш   | Campus              | Students          | Records            |
|-----------------------------------------|-----|---------------------|-------------------|--------------------|
| Accommodations                          | 000 | DISTRICT OVERAGE    | 0                 | 0                  |
| Auto Pilot                              | 001 | Washington HS       | 1828              | 13279              |
| Performance Tracker<br>Data Integration |     | Alternate Academy   | 42                | 122                |
| Campuses                                | 003 | New HS              | 0                 | 0                  |
| Test Administrators                     | 004 | Sample HS           | 0                 | 0                  |
| Students<br>Schedules                   | 041 | Cedar MS            | 73 <mark>0</mark> | 58 <mark>36</mark> |
| Test Administrations                    | 042 | Juniper MS          | 80 <mark>0</mark> | 6402               |
| Tests                                   | 102 | Lakes EL            | 3 <mark>45</mark> | 31 <mark>05</mark> |
| Materials                               | 107 | River Ridge EL      | 27 <mark>3</mark> | 22 <mark>56</mark> |
| Reports                                 | 108 | South Brook INT     | 40 <mark>6</mark> | 36 <mark>63</mark> |
| elect Campus                            | 111 | atest               | 0                 | 0                  |
|                                         | 500 | Summer School ES/MS | 0                 | 0                  |
|                                         | 555 | Faer Ville          | 0                 | 0                  |
|                                         | 666 | Test                | 0                 | 0                  |

#### Schedules Tab

• The Schedules tab will allow you to view and manage student schedules.

 <u>Student Schedules help</u> page

| Harrington ISD - Te               | st Administrations         |             |                |              |            |          |             |               |
|-----------------------------------|----------------------------|-------------|----------------|--------------|------------|----------|-------------|---------------|
| District Management               | Test Administrations: 31   |             |                |              |            | view:    | ~           | <u>New</u>    |
| Users                             | <u>Title</u>               | <u>Type</u> | <u>Entity</u>  | <u>Tests</u> | Start Date | End Date |             |               |
| Accommodations                    | April STAAR 3-8 RLA        | State       | State          | 9            | 04/18/23   | 04/28/23 |             |               |
| Auto Pilot<br>Performance Tracker | April STAAR 5th/8th Sci/SS | State       | State          | 4            | 04/25/23   | 05/05/23 |             |               |
| Data Integration                  | April STAAR EOC Bio/USH    | State       | State          | 2            | 04/25/23   | 05/05/23 |             |               |
| Campuses                          | April STAAR EOC English    | State       | State          | 2            | 04/18/23   | 04/28/23 |             |               |
| Test Administrators<br>Students   | BOY STAAR EOC              | State       | State          | 5            | 08/30/22   | 10/21/22 |             |               |
| Schedules                         | BOY STAAR 3-8              | State       | State          | 33           | 08/30/22   | 10/21/22 |             |               |
| Test Administrations              | December STAAR EOC         | State       | State          | 5            | 12/06/22   | 12/16/22 |             |               |
| Tests                             | Feb 2 Benchmarks           | Campus      | River Ridge EL | 0            | 02/06/23   | 02/08/23 | <u>Edit</u> | <u>Delete</u> |
| Materials  Reports                | Feb. Benchmarks            | Campus      | River Ridge EL | 3            | 02/01/23   | 02/03/23 | <u>Edit</u> | <u>Delete</u> |
|                                   | Interim Assess- Opp 1 3-8  | State       | State          | 18           | 11/07/22   | 12/16/22 |             |               |
| Select Campus                     |                            |             | 1 <u>2 3 4</u> |              |            |          |             |               |

۲

Tests Materials

Reports Select Campus

| Harrington ISD - Te             | sts           |                |              |             |               | _              |                 |
|---------------------------------|---------------|----------------|--------------|-------------|---------------|----------------|-----------------|
| District Management<br>Users    | Tests: 5      |                | Admin: Dec   | ember S     | staar Eoc     | ~              |                 |
| Accommodations<br>Auto Pilot    | Tests: c      | ID             | <u>Title</u> | <u>Type</u> | <u>Entity</u> | <u>Subject</u> | <u>TestDate</u> |
| Performance Tracker             | Select        | 34583          | Algebra I    | Course      | Algebra I     | Math           |                 |
| Data Integration                | Select        | 34584          | Biology      | Course      | Biology       | Science        |                 |
| Campuses<br>Test Administrators | <u>Select</u> | 3 <b>4</b> 581 | English I    | Course      | English I     | English        | 12/06/22        |
| Students                        | <u>Select</u> | 34582          | English II   | Course      | English II    | English        | 12/08/22        |
| Schedules                       | <u>Select</u> | 34585          | U.S. History | Course      | U.S. History  | Social Studies |                 |
| Test Administrations            |               |                |              |             |               |                |                 |

#### Test Administrations Tab

This Test Administrations tab will allow you to create and edit district test administrations.

#### Tests Tab

The tests tab will allow you to select a test administration and view configured test dates.

### Materials Tab

| Performance Tracker               |                  |         |            |           |                 |             |            | _   |     |      | _   | _ |
|-----------------------------------|------------------|---------|------------|-----------|-----------------|-------------|------------|-----|-----|------|-----|---|
| Data Integration                  | Inventory C      | ecklist | Booklet Au | idit Ma   | iterial Request | Checklist 0 | County@ev: |     | ~   |      | 2   | Σ |
| Campuses                          | Campus           |         | Test       | Version E | orm L From      | To          | Order Qty  | ODT | ٢Ac | 1Asq | Bxd |   |
| Test Administrators               | BAINBRIDGE ISD   | SEC TB  | ALG I      | STAAR     | 103243851       | 103243970   | 120        | 0   | 0   | 0    | 0   |   |
| Students                          | BAINBRIDGE ISD   | SEC TB  | BIO        | STAAR     | 103449006       | 103449095   | 90         | 0   | 0   | 0    | 0   |   |
| Schedules<br>Test Administrations | BAINBRIDGE ISD   | SEC TB  | BIO        | STAAR     | 103456076       | 103456080   | 5          | 0   | 0   | 0    | 0   |   |
| Tests                             | BAINBRIDGE ISD   | SEC TB  | ENG I      | STAAR     | 103541571       | 103541740   | 170        | 0   | 0   | 0    | 0   |   |
| Materials •                       | BAINBRIDGE ISD   | SEC TB  | ENG II     | STAAR     | 103922241       | 103922380   | 140        | 0   | 0   | 0    | 0   |   |
| Reports                           | BAINBRIDGE ISD   | SEC TB  | U.S. HIST  | STAAR     | 104250911       | 104250960   | 50         | 0   | 0   | 0    | 0   |   |
| Campus Management                 | DISTRICT OVERAGE | SEC TB  | ENG I      | STAAR     | 122587602       | 122587610   | 9          | 0   | 0   | 0    | 0   |   |
| Test Administrators               | DISTRICT OVERAGE | SEC TB  | ENG I      | STAAR     | 122587651       | 122587680   | 30         | 0   | 0   | 0    | 0   |   |
| Students                          | DISTRICT OVERAGE | SEC TB  | ENG I      | STAAR     | 122587701       | 122587730   | 30         | 0   | 0   | 0    | 0   |   |
| Rooms                             | DISTRICT OVERAGE | SEC TB  | ENG I      | STAAR     | 123346961       | 123346965   | 5          | 0   | 0   | 0    | 0   |   |
| Test Administrations              | DISTRICT OVERAGE | SEC TB  | ENG II     | STAAR     | 123540971       | 123540980   | 10         | 0   | 0   | 0    | 0   |   |
| Tests                             | DISTRICT OVERAGE | SEC TB  | ENG II     | STAAR     | 123541011       | 123541030   | 20         | 0   | 0   | 0    | 0   |   |
| Materials •                       | DISTRICT OVERAGE | SEC TB  | ENG II     | STAAR     | 123541041       | 123541070   | 30         | 0   | 0   | 0    | 0   |   |
| Reports                           | DISTRICT OVERAGE | SEC TB  | ENG II     | STAAR     | 124244951       | 124244960   | 10         | 0   | 0   | 0    | 0   |   |
|                                   | DISTRICT OVERAGE | SEC TB  | ENG II     | STAAR     | 124244966       | 124244970   | 5          | 0   | 0   | 0    | 0   |   |
|                                   | UNKNOWN CAMPUS   | SEC TB  | ENG I      | STAAR     | 122587601       | 122587601   | 1          | 0   | 0   | 0    | 0   |   |
|                                   | WASHINGTON HS    | SEC TB  | ALG I      | STAAR     | 103243791       | 103243803   | 13         | 0   | 0   | 0    | 0   |   |
|                                   | WASHINGTON HS    | SEC TB  | ALG I      | STAAR     | 103243805       | 103243805   | 1          | 0   | 0   | 0    | 0   |   |
|                                   | WASHINGTON HS    | SEC TB  | ALG I      | STAAR     | 103243808       | 103243849   | 42         | 0   | 0   | 0    | 0   |   |
|                                   | WASHINGTON HS    | SEC TB  | BIO        | STAAR     | 103448966       | 103449005   | 40         | 0   | 9   | 0    | 0   | 6 |
|                                   | WASHINGTON HS    | SEC TB  | BIO        | STAAR     | 103456071       | 103456075   | 5          | 0   | 0   | 0    | 0   |   |
|                                   | WASHINGTON HS    | SEC TB  | ENG I      | STAAR     | 103541511       | 103541570   | 60         | 0   | 0   | 0    | 0   |   |
|                                   | Washington HS    | SEC TB  | ENG I      | STAAR     | 122587611       | 122587650   | 40         | 0   | 0   | 0    | 0   |   |
|                                   | Washington HS    | SEC TB  | ENG I      | STAAR     | 122587681       | 122587700   | 20         | 0   | 0   | 0    | 0   |   |
|                                   | Washington HS    | SEC TB  | ENG I      | STAAR     | 122587731       | 122587740   | 10         | 0   | 0   | 0    | 0   |   |
|                                   | Washington HS    | SEC TB  | ENG I      | STAAR     | 123346966       | 123346970   | 5          | 0   | 0   | 0    | 0   |   |
|                                   |                  |         |            |           |                 |             |            |     |     |      |     |   |

| y clicking here |           |             | ,       |              |       |           | an jump to y |     |     |     |       |     |     |
|-----------------|-----------|-------------|---------|--------------|-------|-----------|--------------|-----|-----|-----|-------|-----|-----|
| Select Admin:   | Decembe   | er STAAR EC | oc v N  | 1odule: P    | earso | onDEC     |              |     |     |     |       |     |     |
| Inventory       | Checklist | t Bookle    | t Audit | Material Re  | quest | Checklist | Count: 34    |     |     | vi  | ew: ( | `   | •   |
| Campus          |           | Туре        | Test    | Version      | For   | n L Fron  | а То         |     | Qty | Trn | Act   | Asg | Вох |
| Washingto       | n HS      | SEC TB      | ALG     | STAAR        |       |           |              |     | 1   | 0   | 1     | 0   | 0   |
| ► Washingto     | n HS      | SEC TB      | BIO     | STAAR        |       |           |              |     | 9   | 0   | 9     | 0   | 0   |
| Campus          |           | Туре        | Test    | Version Form | n L   | From      | То           | Qty | Trn | Act | Asg   | Box | Inv |
| ► Washingto     | n HS      | SEC TB      | BIO     | STAAR        |       | 103448966 | 103448974    | 9   | 0   | 9   | 0     | 0   | 0   |

• You can use the Materials tab to manage inventory at the district level: upload checklists, scan in transfer, view, track and box materials.

• District Materials help page

## **Reports Tab**

|                                                                                                    |                                                                                    | Home My Account Archives Help                                                                                                    |
|----------------------------------------------------------------------------------------------------|------------------------------------------------------------------------------------|----------------------------------------------------------------------------------------------------|
| Home My Acco                                                                                            | unt Archives Help                                                                  | Bainbridge : Washington HS Campus Management Reports Configuration:                                                                                                    |
| Bainbridge : DISTR                                                                                      | RICT OVERAGE                                                                       | Test Administrators<br>Students<br>Rooms                                                                                                    |
| District Management<br>Users<br>Accommodations<br>Auto Pilot<br>Performance Tracker<br>Data Integration | Test Attributes Reports Configuration:                                             | Test Attributes     Select       Tests     Boxed Booklets       Reports     Form Letter       Master Accommodations     Master Schedule       Test Administrations     Master Accommodations       Master Accommodations     Master Schedule       Test Administrations     Master Schedule       Test Administrations     Master Accommodations       Master Accommodations     Master Schedule |
|                                                                                                    | Report Type Select                                                                 |                                                                                                    |
| Campuses<br>Test Administrators                                                                         | uses Select<br>dministrators BOY EOC Eligibility<br>ules End of Course Eligibility | Room Accommodations<br>Room Roster<br>Room Attendance<br>Room Start/Stop                                                                                                    |
| Students<br>Schedules<br>Test Administrations                                                           |                                                                                    | Room Labels Room Electronics Seating Chart Student Changes                                                                                                    |
| Tests<br>Materials<br>Reports                                                                           | Tide Roster<br>District Reports<br>Other Designated Supports                       | Student DNT<br>Student FCampus Reports<br>Student Test ACC<br>Tirle Roster                                                                                                    |

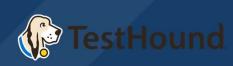